# OSNOVO cable transmission

# **РУКОВОДСТВО ПО ЭКСПЛУАТАЦИИ**

Уличный PoE коммутатор Gigabit Ethernet на 6 портов

## **SW-80402-W(port 60W)**

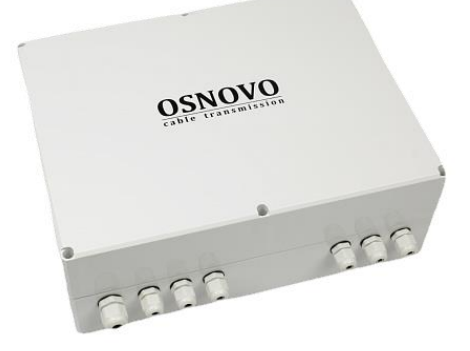

Прежде чем приступать к эксплуатации изделия, внимательно прочтите настоящее руководство

### **ОГЛАВЛЕНИЕ**

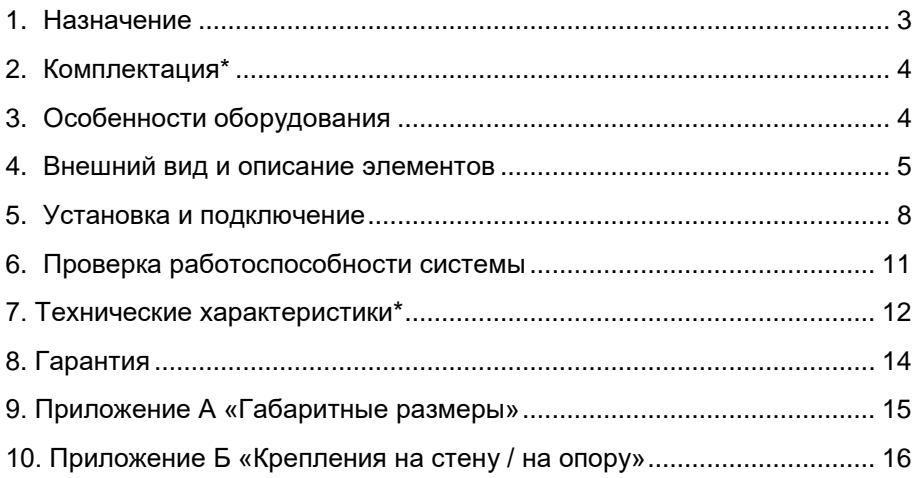

#### **1. Назначение**

<span id="page-2-0"></span>Уличный PoE коммутатор Gigabit Ethernet на 6 портов SW-80402- W(port 60W) (далее по тексту – коммутатор) предназначен для передачи данных между сетевыми устройствами и подачи питания к ним по кабелю витой пары по технологии PoE на расстояние до 100м в условиях эксплуатации вне помещений. В основе устройства лежат высоконадежные комплектующие с расширенным диапазоном рабочих температур.

Коммутатор SW-80402-W(port 60W) оснащен 4 портами Gigabit Ethernet (10/100/1000Base-T) с поддержкой PoE к каждому из которых можно подключать сетевые устройства. Порты соответствуют стандартам PoE IEEE 802.3af/at/bt и автоматически определяют подключаемые PoEустройства. Максимальная выходная мощность на один порт составляет 60 Вт, при этом общая выходная мощность на 4 порта (PoE бюджет) составляет 150 Вт.

В коммутаторе SW-80402-W(port 60W) предусмотрены 2 Uplink SFP-слота (1000Base-X) для подключения SFP-модуля (*в комплект поставки не входят*), которые позволяет подключить коммутатор к локальной сети (сети Ethernet) по оптоволоконной линии, также коммутатор оснащен оптическим кроссом для удобного подключения оптоволоконного кабеля.

Коммутатор поддерживает автоматическое определение MDI/MDIX (Auto Negotiation) на всех RJ-45 портах. Также коммутатор имеет дополнительные режимы работы: режим блокировки передачи данных между портами коммутационной матрицы (режим изоляции портов) и режим увеличения расстояния передачи сигналов до 250м (*скорость передачи данных в этом режиме ограничена 10 Мбит/с*).

В коммутаторе предусмотрена функция антизависания PoE устройств (автоматическое прерывание подачи питания PoE на подключенные сетевые устройства при их зависании).

Для защиты от попадания влаги внутрь коммутатора SW-80402- W(port 60W) ввод кабелей в корпус осуществляется через гермовводы.

Питание коммутатора осуществляется от сети AC 195-265V, максимальная потребляемая мощность 160 Вт.

Коммутатор SW-80402-W(port 60W) рекомендуется использовать при необходимости объединить несколько сетевых устройств (IPкамеры, IP-телефоны, точки доступа и пр.) в одну сеть и передать к ним

питание по кабелю витой пары (PoE) в условиях эксплуатации вне помещений.

#### **2. Комплектация\***

- <span id="page-3-0"></span>1. Уличный коммутатор SW-80402-W(port 60W) – 1шт;
- 2. Оптическая розетка 1шт;
- 3. Пигтейлы SM SC/UPC 2шт;
- 4. Комплект для защиты сварного стыка (КДЗС) 2шт;
- 5. Комплект гермовводов 1к-т.
- 6. Руководство по эксплуатации –1шт;
- <span id="page-3-1"></span>7. Упаковка – 1шт.

#### **3. Особенности оборудования**

- Уличное исполнение, диапазон рабочих температур -40…+50°С;
- Корпус из поликарбоната (степень защиты IP66);
- 2 Gigabit Ethernet SFP-слота (1000Base-X) для передачи Ethernet по оптике с помощью SFP-модуля (*в комплект поставки не входит*);
- 4 Gigabit Ethernet порта (10/100/1000Base-T) с поддержкой PoE;
- Максимальная выходная мощность PoE 60Вт на порт;
- Суммарная мощность PoE 150Вт на 4 порта;
- Соответствие стандартам PoE IEEE802.3af/at/bt, автоматическое определение РоЕ-устройств;
- Оптический кросс для удобства подключения оптоволоконного кабеля;
- Режим VLAN блокировки передачи данных между портами коммутационной матрицы;
- Режим увеличения расстояния передачи сигналов до 250м (*скорость передачи данных ограничена 10 Мбит/с*);
- Функция антизависания PoE устройств;
- Питание от сети АС 195-265V.

#### **4. Внешний вид и описание элементов**

<span id="page-4-0"></span>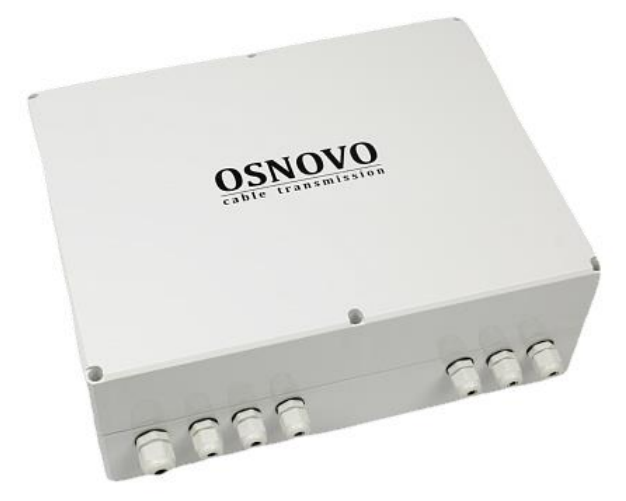

Рис.1 Коммутатор SW-80402-W(port 60W), вид снаружи

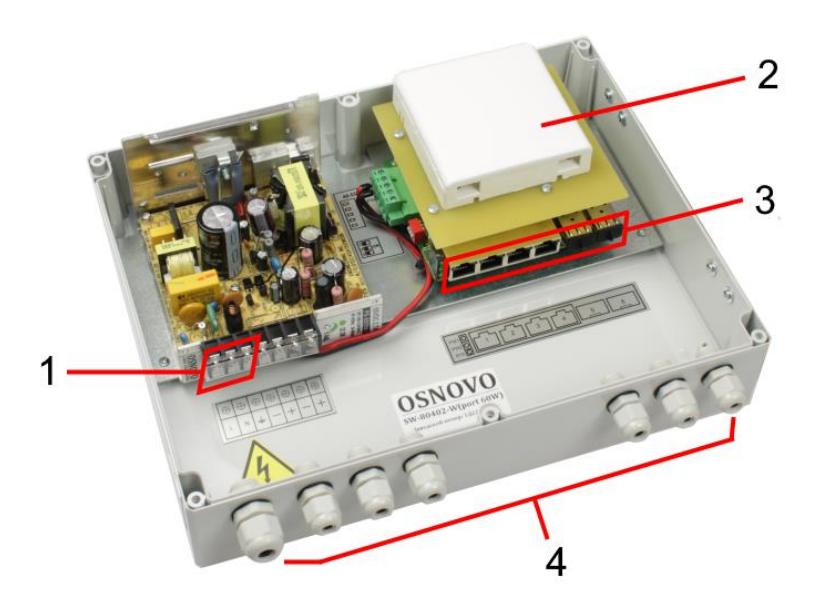

Рис.2 Коммутатор SW-80402-W(port 60W), вид внутри

Таб. 1 Коммутатор SW-80402-W(port 60W), назначение основных элементов.

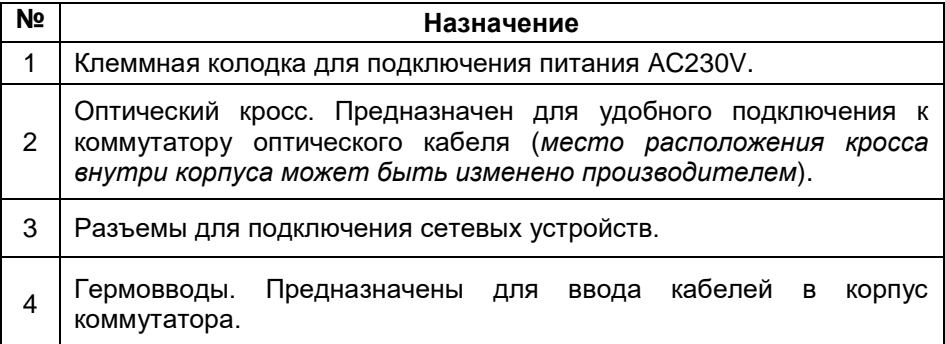

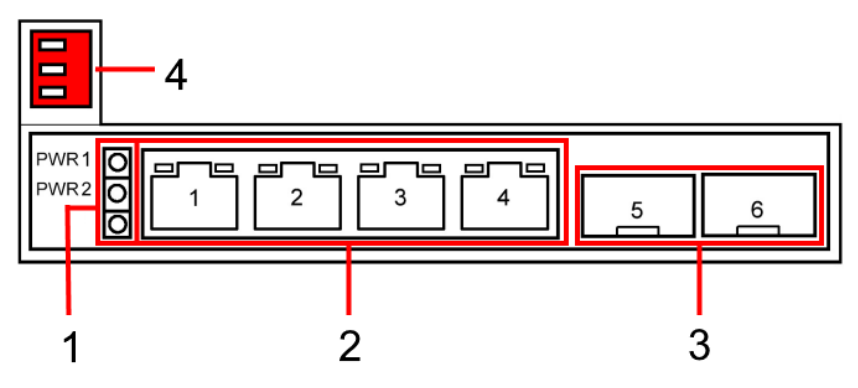

Рис.3 Коммутатор SW-80402-W(port 60W), разъемы и индикаторы

Таб.2 Назначение разъемов и индикаторов коммутатора SW-80402- W(port 60W).

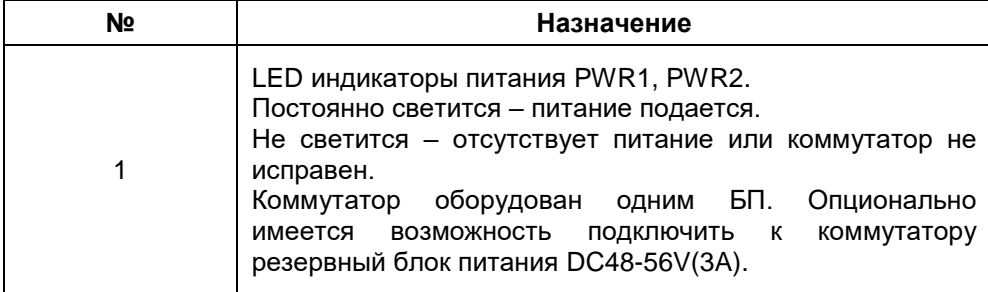

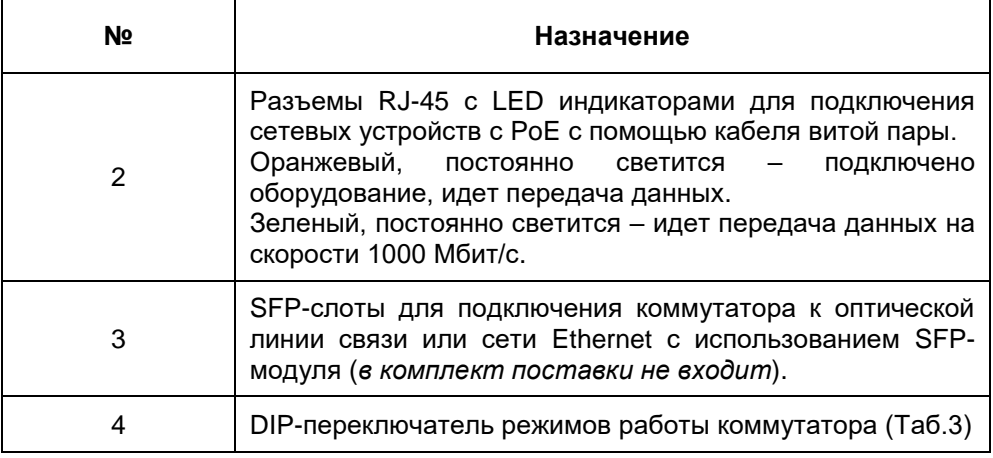

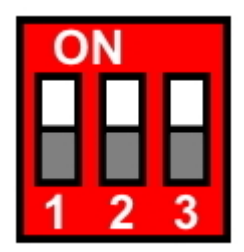

Рис.4 DIP-переключатель режимов работы коммутатора SW-80402- W(port 60W).

Таб.3 Установка режимов работы коммутатора SW-80402-W(port 60W).

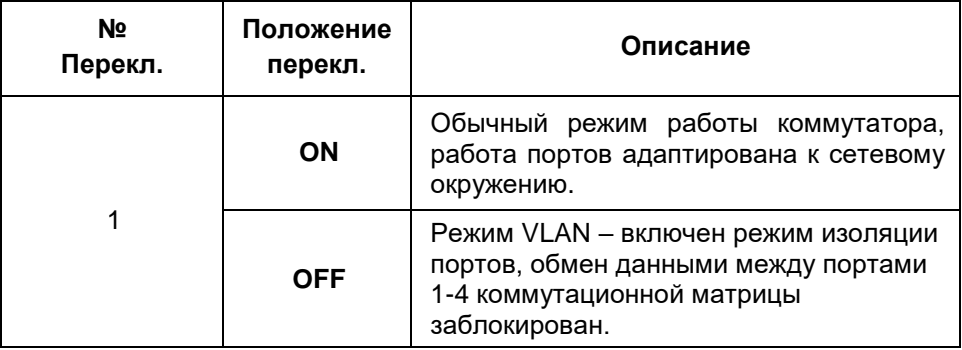

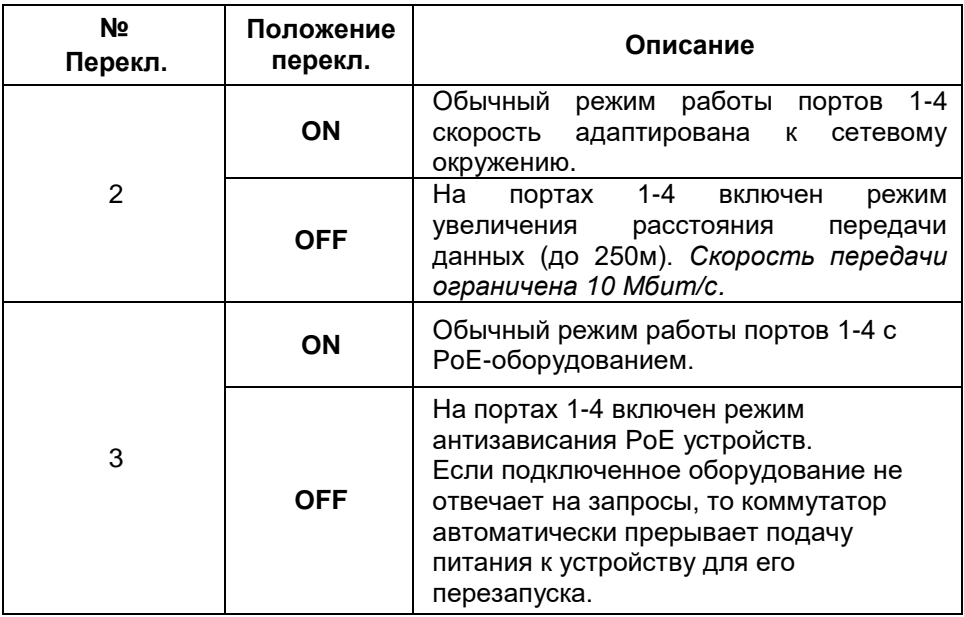

#### **5. Установка и подключение**

#### <span id="page-7-0"></span>*Внимание !*

- Категорически запрещается касаться элементов коммутатора, находящихся под высоким напряжением.

- Для защиты оборудования от грозовых разрядов необходимо устанавливать устройства грозозащиты!

- Качественное заземление является обязательным условием подключения.

- Неиспользуемые гермовводы следует закрыть заглушками. В противном случае, в корпус коммутатора может попасть влага, также возможно образование конденсата. Это может привести к выходу уличного коммутатора из строя!

- Максимальная мощность PoE на один порт - 60 Вт, при загрузке всех 4-х портов одновременно общая выходная мощность PoE 150 Вт.

- В случае обнаружения неисправностей не ремонтируйте устройство самостоятельно.

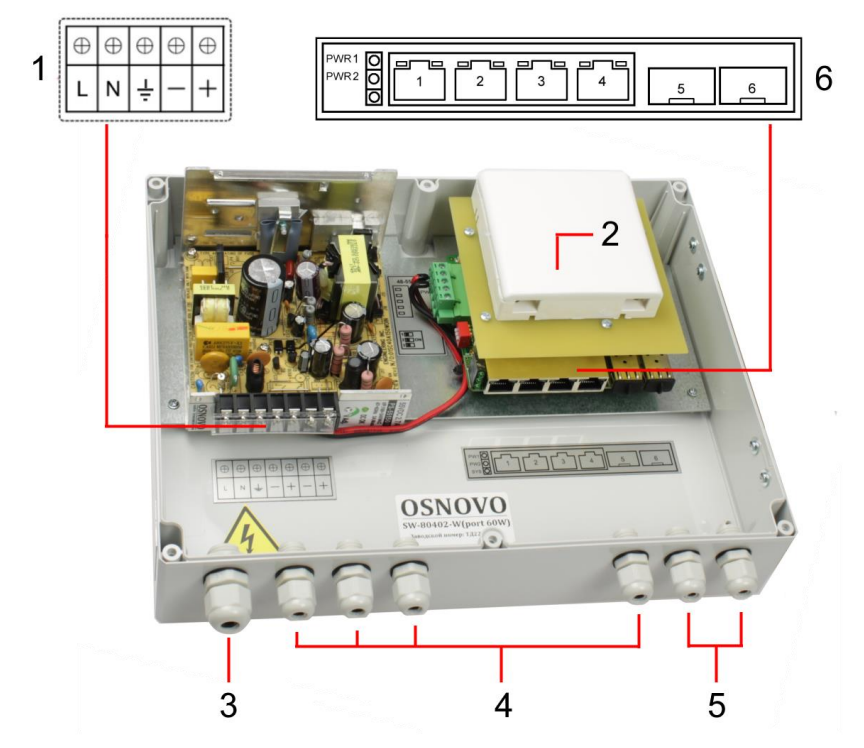

Рис.5 Подключение коммутатора SW-80402-W(port 60W)

Подключение уличного коммутатора SW-80402-W(port 60W) осуществляется в следующей последовательности:

1. Вставьте гермовводы в предназначенные для них отверстия в корпусе пластикового бокса (3,4,5), закрепите их пластмассовыми гайками с внутренней стороны корпуса.

2. Проденьте кабели витой пары через соответствующие отверстия гермовводов (4) снаружи внутрь бокса (рис.5).

3. Обожмите концы кабелей с внутренней стороны бокса разъемами RJ-45 (рис.6).

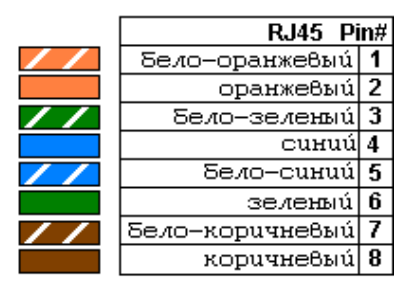

Рис.6 Обжимка кабеля витой пары разъемами RJ-45

4. Подключите обжатые разъемами RJ-45 кабели к коммутатору (6) (разъемы 1-4) и затяните гермовводы. Для обеспечения защиты от проникновения влаги внутрь корпуса, кабели должны быть плотно укреплены в гермовводах.

5. Зачистите оптоволоконные кабели на длину 25-30 см, пропустите его в отверстия гермоввода (5), затяните резьбу гермоввода так, чтобы кабели жестко фиксировались в зажиме гермоввода.

6. Соблюдая все требования технологии сварки оптоволоконного кабеля, приварите пигтейл (имеются в комплекте) к оптоволоконной жиле кабеля. Уложите оптоволоконный кабель в пазы кросса (2), следя за тем, чтобы диаметр колец не был менее 60 мм. Подключите разъем пигтейла к SFP модулю (*в комплект поставки не входит*) установленному предварительно в SFP разъем коммутатора (5,6) (разъемы SFP). Закройте крышку оптического кросса (2).

7. Аналогично пункту 2 протяните кабель питания от сети AC 230V / 50 Гц внутрь корпуса через соответствующий гермоввод (3) (Ø 4-8мм), подключите кабель питания к контактам **L (фаза)**, **N (ноль)** и **(земля)** клеммной колодки (1). Затяните гермоввод.

8. Аккуратно закройте крышку корпуса коммутатора, затяните ее винтами из комплекта поставки. Уличный коммутатор готов к эксплуатации.

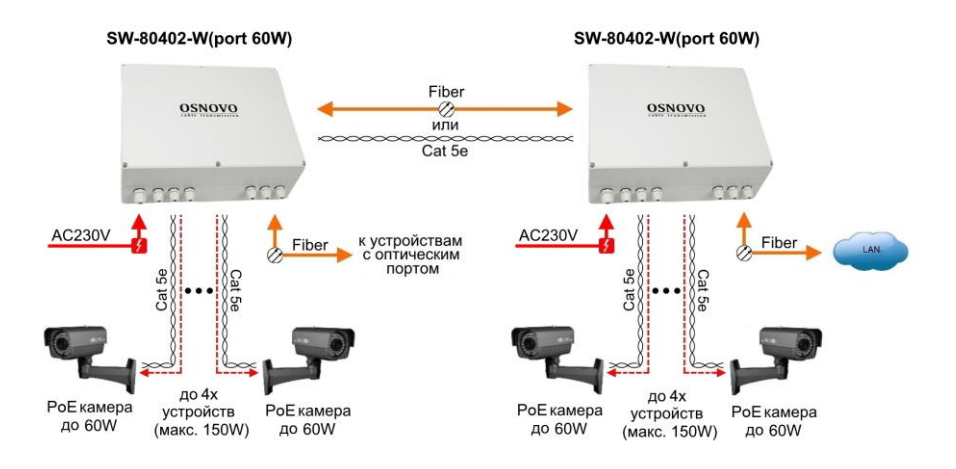

Рис.6 Типовая схема подключения коммутатора SW-80402-W(port 60W)

#### **6. Проверка работоспособности системы**

<span id="page-10-0"></span>После подключения кабелей к разъёмам и подачи питания на коммутатор можно убедиться в его работоспособности.

Подключите коммутатор между двумя ПК с известными IPадресами, располагающимися в одной подсети, например, 192.168.1.1 и 192.168.1.2.

На первом компьютере (192.168.1.2) запустите командную строку (выполните команду cmd) и в появившемся окне введите команду:

#### **ping 192.168.1.1**

Если все подключено правильно, на экране монитора отобразится ответ от второго компьютера (Рис.7). Это свидетельствует об исправности коммутатора.

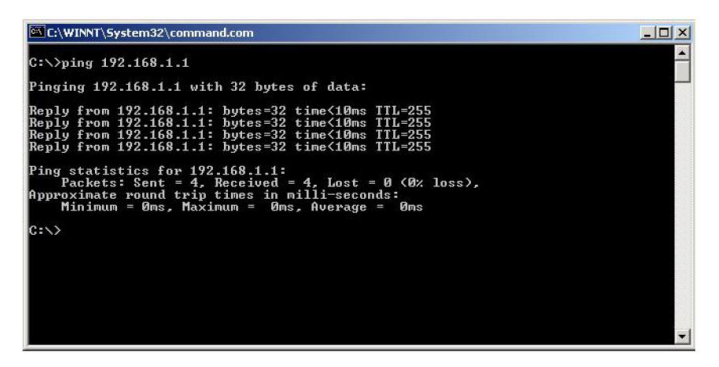

Рис.7 Данные, отображающиеся на экране монитора, после использования команды Ping.

Если ответ ping не получен («Время запроса истекло»), то следует проверить соединительный кабель и IP-адреса компьютеров.

Если не все пакеты были приняты, это может свидетельствовать:

- о низком качестве кабеля;
- о неисправности коммутатора;
- о помехах в линии.

#### **Примечание**:

Причины потери в оптической линии могут быть вызваны:

- неисправностью SFP-модулей
- изгибами кабеля
- большим количеством узлов сварки
- <span id="page-11-0"></span>- неисправностью или неоднородностью оптоволокна.

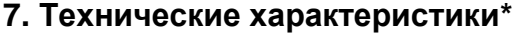

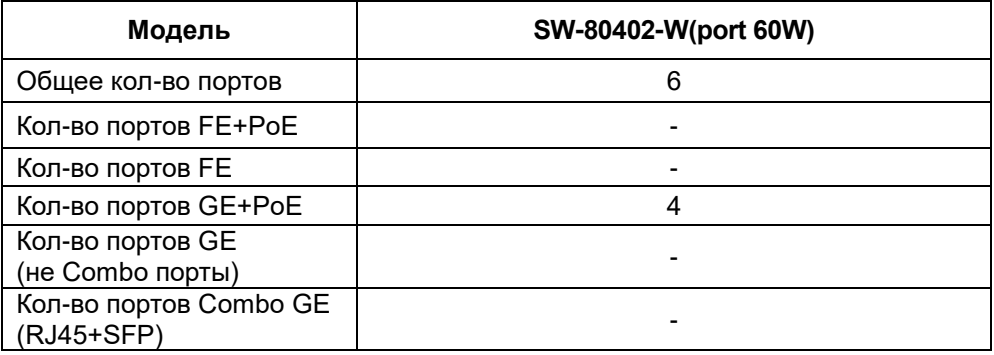

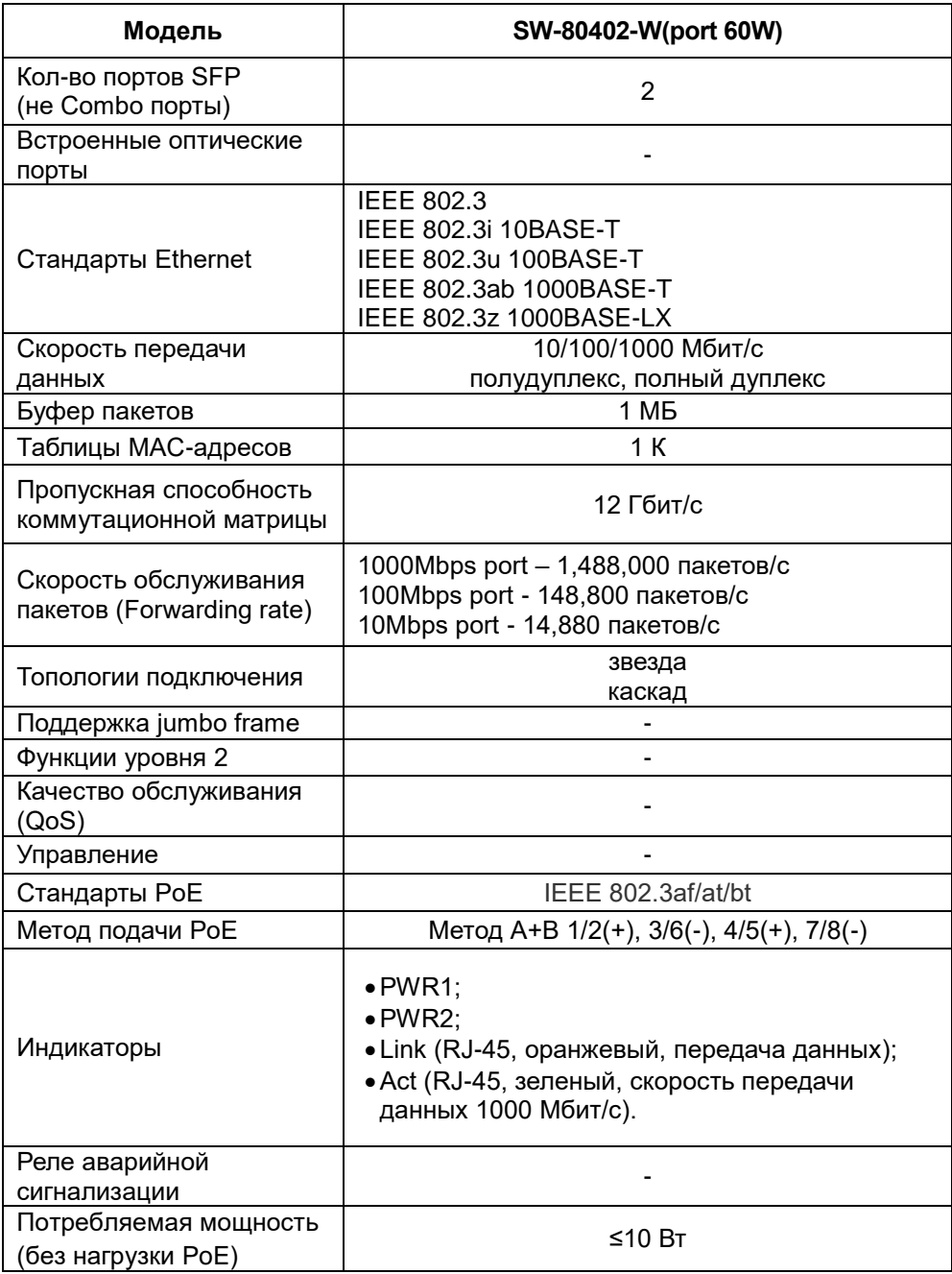

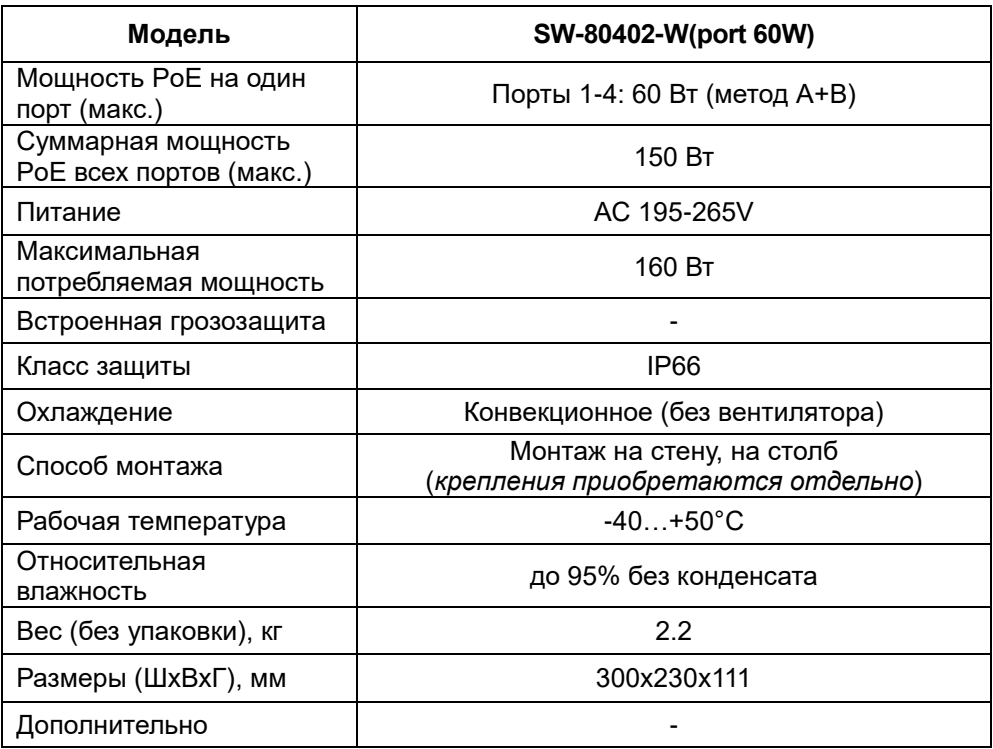

\* Производитель имеет право изменять технические характеристики изделия и комплектацию без предварительного уведомления.

#### **8. Гарантия**

<span id="page-13-0"></span>Гарантия на все оборудование OSNOVO – 60 месяцев с даты продажи, за исключением аккумуляторных батарей, гарантийный срок - 12 месяцев.

В течение гарантийного срока выполняется бесплатный ремонт, включая запчасти, или замена изделий при невозможности их ремонта.

## **9. Приложение А «Габаритные размеры»**

<span id="page-14-0"></span>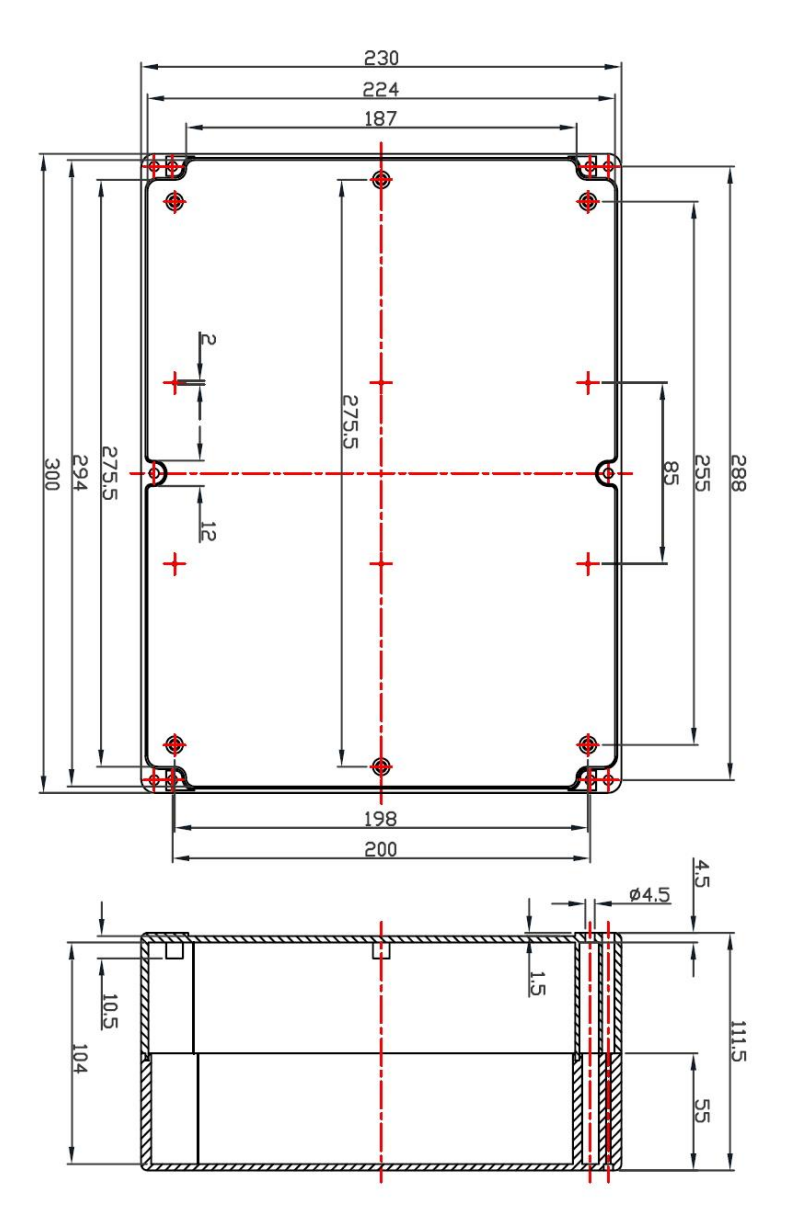

\* Все размеры даны в мм

#### <span id="page-15-0"></span>**10. Приложение Б «Крепления на стену / на опору»**

Для монтажа уличных коммутаторов на стенах, опорах, подвесах и т.д применяются настенные крепления (приобретаются отдельно).

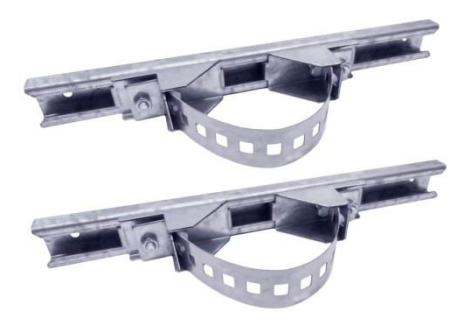

Для монтажа уличного коммутатора на стену или опору:

1. Распаковать крепления.

2. Расположить корпус на твердой ровной поверхности, приложить планки креплений к задней стенке корпуса так, чтобы сквозные крепежные отверстия корпуса совпадали с отверстиями, просверленными для этой цели в планках

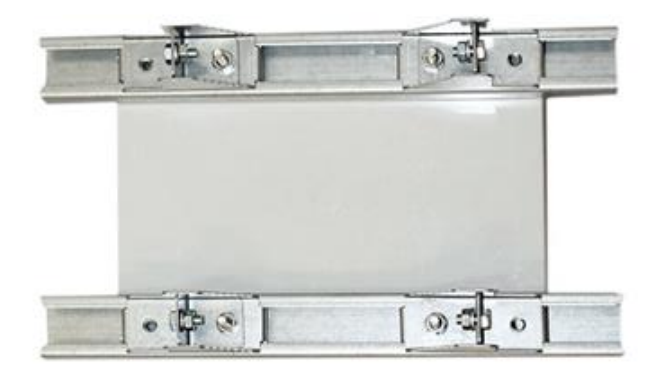

3. Прикрепить планки к корпусу болтами М4, используя шайбы и гайки (имеются в комплекте) прикрепить планки к корпусу коммутатора.

4. Планки обеспечивают возможность крепления коммутатора на стену и другие плоские поверхности. Для крепления на столб присоединить к планкам крепежные зубчатые элементы треугольной формы (крепежные элементы вдвигаются внутрь планок).

5. Отрезав кусок перфорированной металлической ленты (имеется в комплекте), используя ленту, укрепить корпус коммутатора на столбе или опоре, затянуть винтами.